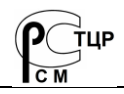

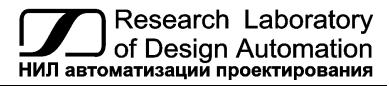

**Тел.: (495) 26-66-700, e-mail: info@rallab.ru, www.reallab.ru**

## **Модули ввода-вывода дискретных сигналов**

Для жестких условий эксплуатации

Серия NL

# **NL-18HV**

(изготовлено по ТУ 4221-003-24171143-2013)

Руководство по эксплуатации

© НИЛ АП, 2024

Версия от 15 февраля 2024 г.

*Одной проблемой стало меньше!*

Уважаемый покупатель!

Научно-исследовательская лаборатория автоматизации проектирования (НИЛ АП) благодарит Вас за покупку и просит сообщать нам свои пожелания по улучшению этого руководства или описанной в нем продукции. Ваши пожелания можно направлять по почтовому или электронному адресу, а также сообщить по телефону:

НИЛ АП, пер. Биржевой спуск, 8, Таганрог, 347900,

Тел.: (495) 26-66-700,

e-mail: info@reallab.ru • http://www.reallab.ru.

Вы можете также получить консультации по применению нашей продукции, воспользовавшись указанными выше координатами.

Пожалуйста, внимательно изучите настоящее руководство. Это позволит вам в кратчайший срок и наилучшим образом использовать приобретенное изделие.

Авторские права на программное обеспечение, модуль и настоящее руководство принадлежат НИЛ АП.

# Оглавление

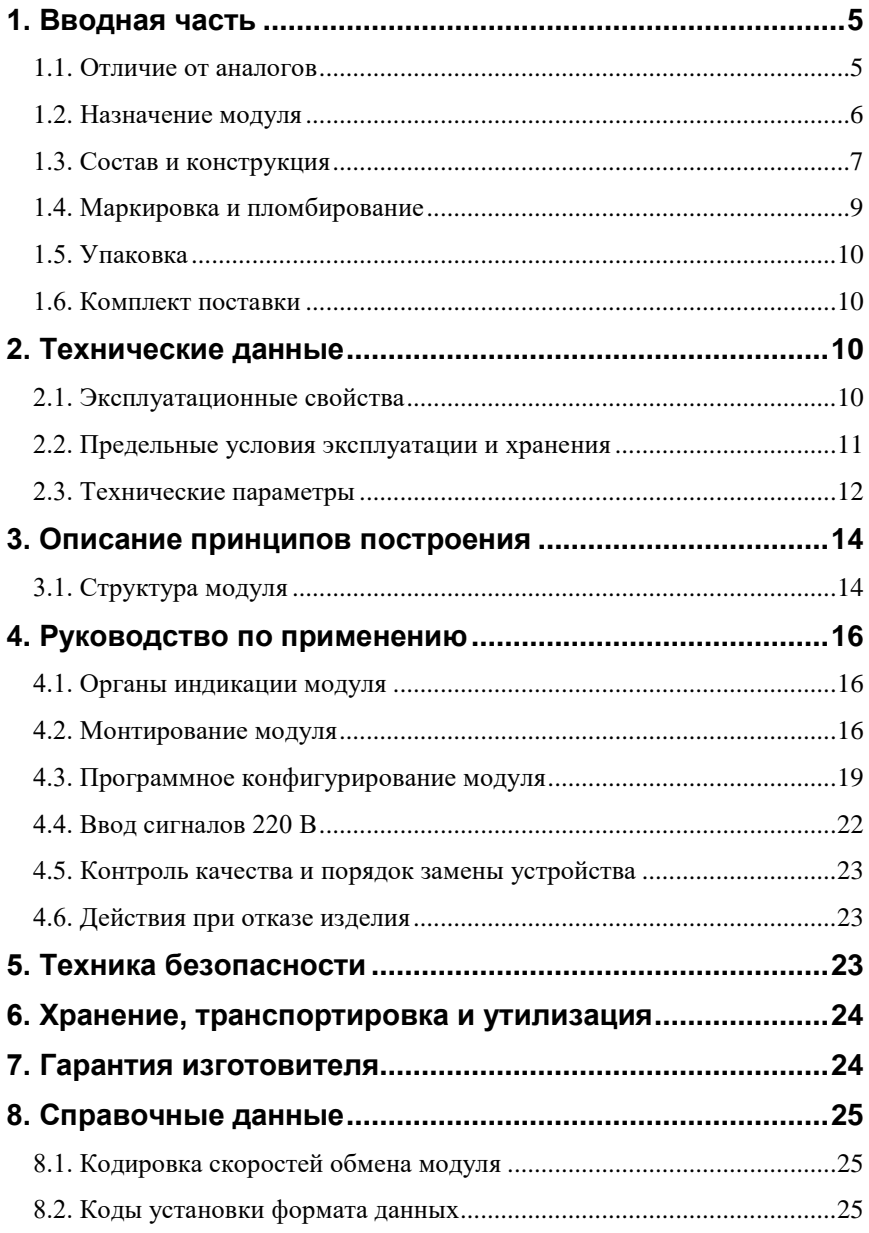

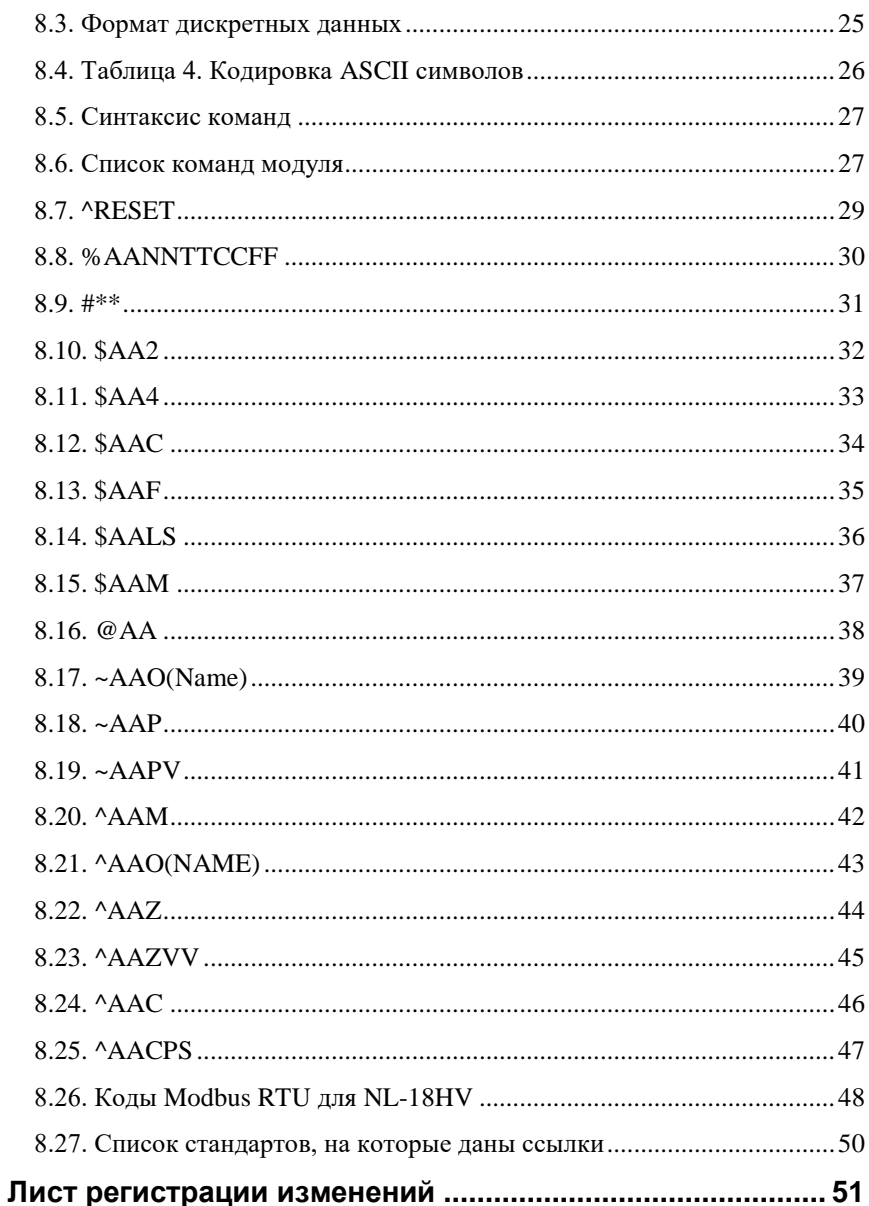

## <span id="page-4-0"></span>1. Вводная часть

Модули серии NL являются устройствами ввода/вывода, предназначенными для построения распределенной системы сбора данных и управления. Они обеспечивают аналого-цифровое, цифро-аналоговое преобразование информации и ввод-вывод дискретных сигналов, счет импульсов, измерение частоты, преобразование интерфейсов и другие функции, необходимые для построения эффективных систем управления производственными процессами в жестких условиях эксплуатации. Модули соединяются между собой, а также с управляющим компьютером или контроллером с помощью промышленной сети на основе интерфейса RS-485. Управление модулями осуществляется через порт RS-485 с помощью набора команд в ASCII колах.

Модули не содержат механических переключателей. Все настройки модулей выполняются программно из управляющего компьютера (контроллера). Программно устанавливаются: диапазон измерения, формат данных, адрес модуля, скорость обмена, наличие бита контрольной суммы, параметры калибровки. Настроечные параметры запоминаются в ЭППЗУ и сохраняются при выключении питания.

Набор команд каждого модуля состоит из примерно 20...50 различных команд. Команды передаются в стандартных ASCII кодах.

## <span id="page-4-1"></span>1.1. Отличие от аналогов

Все модули серии NL программно и аппаратно совместимы с модулями аналогичного назначения ADAM, ICP, NuDAM и др., однако отличаются следующим:

- диапазоном рабочих температур (от -40 до +70 °С);  $\bullet$
- более подробно описаны технические характеристики;  $\bullet$
- более низким потребляемым током;
- большинство модулей ввода выполняют также функцию дискретного  $\bullet$ вывода, а модули дискретного вывода имеют также и дискретные входы. Это позволяет использовать модули серии NL для реализации алгоритма локального релейного или ПИД регулирования, в качестве локальных технологических контроллеров;
- все входы являются полнофункциональными и равноценными.

Данное руководство описывает модуль NL-18HV.

### <span id="page-5-0"></span>**1.2. Назначение модуля**

Основным назначением модуля NL-18HV [\(рис. 1.1\)](#page-5-1) является ввод-вывод сигналов в управляющий компьютер или контроллер дискретных сигналов переменного тока напряжением 220 В.

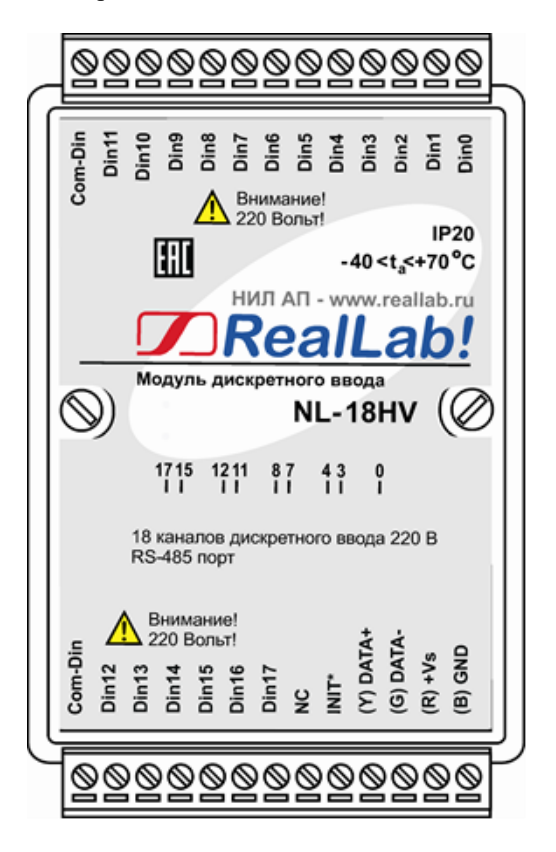

Рис. 1.1. Вид сверху на модуль NL-18HV

<span id="page-5-1"></span>Модуль может быть использован для диспетчерского мониторинга сетей ~220 В, в системах безопасности, для лабораторной автоматизации, автоматизации зданий. Примерами применения модуля может быть следующее:

- компьютерное управление исполнительными механизмами (печами, электродвигателями, клапанами, задвижками, фрамугами и т.п.);
- управление светом, кондиционированием воздуха, котельными, и т.п.;

#### **1.3. Состав и конструкция**

- стабилизация температуры в термостатах, термошкафах, котлах, жилых зданиях, теплицах, на элеваторах и т.п.;
- автоматизация стендов для приемо-сдаточных и других испытаний продукции, для диагностики неисправностей при ремонте, для автоматизированной генерации паспортных данных неидентичной продукции;
- научные исследования и разработки, лабораторные работы в ВУЗах.

Модули серии NL могут объединяться в сеть на основе интерфейса RS-485 одновременно с модулями других производителей (ADAM, ICP, NuDAM и др.).

### <span id="page-6-0"></span>**1.3. Состав и конструкция**

Модуль состоит из основания с крышкой, печатной платы и съемных клеммных колодок [\(рис.](#page-7-0) 1.2 - [рис.](#page-8-1) 1.3). Крышка не предназначена для съема потребителем.

*Съемные клеммные колодки* позволяют выполнить быструю замену модуля без отсоединения подведенных к нему проводов. Для отсоединения клеммной колодки нужно силой вытащить колодку из ответной части, остающейся в модуле.

Корпус выполнен из ударопрочного полистирола методом литья под давлением. Внутри корпуса находится печатная плата.

Для крепления на DIN-рейке используют пружинящую защелку [\(рис.](#page-7-0) 1.2 [рис.](#page-8-1) 1.3), которую оттягивают в сторону от корпуса с помощью отвертки, затем надевают корпус на 35-мм DIN-рейку и защелку отпускают. Модули можно также крепить один сверху другого. Такой способ удобен, когда размеры монтажного шкафа жестко ограничены, а его толщина позволяет расположить несколько модулей один над другим. Для этого используют вспомогательный отрезок стандартной 35-мм DIN рейки, в которой делают два отверстия диаметром 5 мм на расстоянии 60 мм одно от другого, затем крепят рейку сверху корпуса модуля двумя винтами, используя те же отверстия, что и для крепления верхней крышки модуля к его основанию. На закрепленную DIN рейку обычным способом крепят второй модуль. Для исключения движения модуля вдоль DIN-рейки по краям модуля можно использовать стандартные (покупные) зажимы или сделать два пропила в DIN-рейке и отогнуть кромку [\(рис. 4.2\)](#page-16-0).

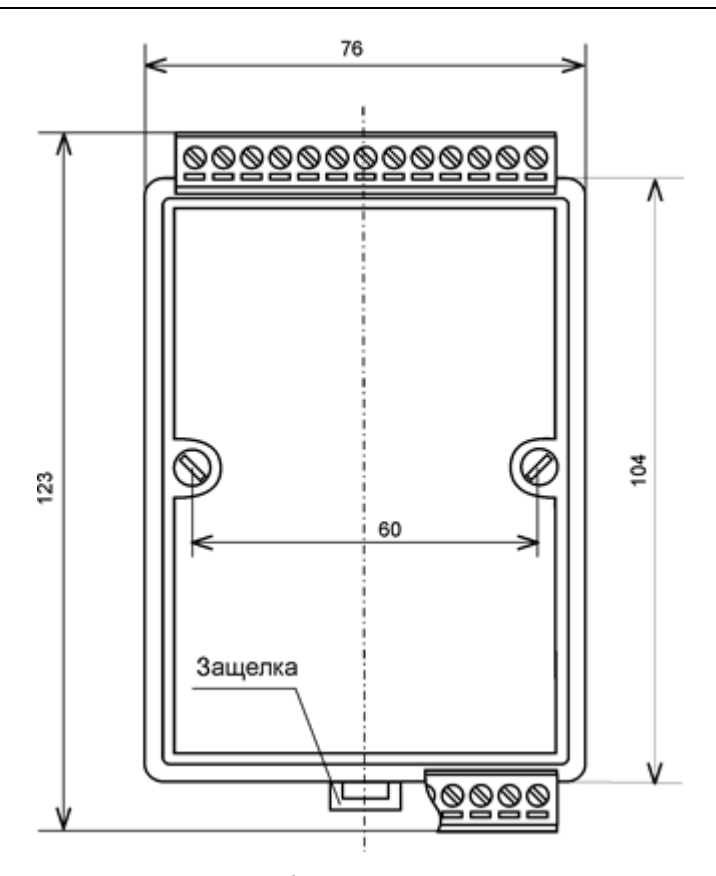

<span id="page-7-0"></span>Рис. 1.2. Габаритный чертеж модуля

#### **1.4. Маркировка и пломбирование**

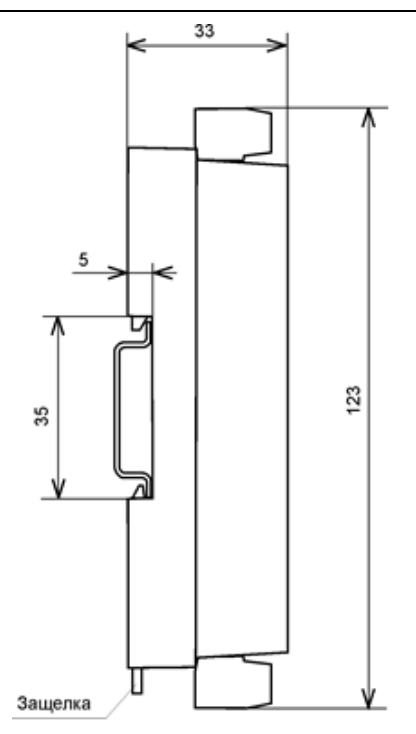

<span id="page-8-1"></span>Рис. 1.3. Габаритный чертеж модуля с креплением к DIN-рейке. Планка для крепления к стене отсоединена. Вид сбоку

## <span id="page-8-0"></span>**1.4. Маркировка и пломбирование**

На лицевой панели модуля указана его марка, наименование изготовителя (НИЛ АП), знак соответствия, IP степень защиты оболочки, а также назначение выводов (клемм) – где NC=Not Connected (не подключен).

На обратной стороне модуля указан почтовый и электронный адрес изготовителя, телефон, факс, вэб-сайт, дата изготовления и заводской номер изделия.

Пломба в форме отрезка специальной пломбирующей самоклеящейся ленты наклеивается на стык между крышкой и основанием корпуса модуля.

Расположение указанной информации на лицевой панели модуля приведено на [рис. 1.1.](#page-5-1)

## <span id="page-9-0"></span>**1.5. Упаковка**

Модуль упаковывается в специально изготовленную картонную коробку, на которой нанесена та же информация, что и на лицевой части корпуса прибора. Упаковка защищает модуль от повреждений во время транспортировки.

## <span id="page-9-1"></span>**1.6. Комплект поставки**

В комплект поставки модуля входит:

- модуль;
- паспорт.

## <span id="page-9-2"></span>**2. Технические данные**

### <span id="page-9-3"></span>**2.1. Эксплуатационные свойства**

Модуль характеризуется следующими основными свойствами:

- температурным диапазоном работоспособности от -40 до +70 °С;
- имеет защиты от:
	- 1. неправильного подключения полярности источника питания;
	- 2. превышения напряжения питания;
	- 3. электростатических разрядов по выходу, входу и порту RS-485;
	- 4. перегрева выходных каскадов порта RS-485;
	- 5. короткого замыкания клемм порта RS-485;
- имеют возможность "горячей замены", т. е. без предварительного отключения питания;
- сторожевой таймер выполняет рестарт устройства в случае его "зависания" и провалов питания, а также переводит выходы в безопасные состояния при "зависании" управляющего компьютера; групповая изоляция входов 2500 В. Изоляция обеспечивает защиту модуля и соединенного с ним оборудования от высокого синфазного напряжения, которое

допустимо на входных клеммах. Изоляция защищает также модуль от разности потенциалов между "землей" источника сигнала и приемника, которая может возникнуть при наличии недалеко расположенного мощного оборудования;

- любое напряжение питания в диапазоне от 10 до 30 В;
- скорость обмена через порт RS-485, бит/с: 1200 и менее; 2400, 4800, 9600, 19200, 38400, 57600, 115200. Выбирается программно;
- встроенное ЭППЗУ позволяет хранить настройки модуля при выключенном питании;
- степень защиты от воздействий окружающей среды IP20;
- код в соответствии с Общероссийским классификатором продукции по видам экономической деятельности ОК 034-2014 (КПЕС 2008): 26.20.16;
- $\bullet$  наработка на отказ не менее  $100\ 000$  час;
- <span id="page-10-0"></span>вес модуля составляет 135 г.

#### **2.2. Предельные условия эксплуатации и хранения**

- температурный диапазон работоспособности от -40 до +70 °С;
- напряжение питания от  $+10$  до  $+30$  B;
- относительная влажность не более 95%;
- вибрации в диапазоне 10...55 Гц с амплитудой не более 0,15 мм;
- конденсация влаги на приборе не допускается. Для применения в условиях с конденсацией влаги, в условиях пыли, дождя, брызг или под водой модуль следует поместить в дополнительный защитный кожух с соответствующей степенью защиты;
- модуль не может эксплуатироваться в среде газов, вызывающих коррозию металла;
- модуль рассчитан на непрерывную работу в течение 10 лет;
- срок службы изделия 20 лет;
- оптимальная температура хранения  $+5...+40$  °С;
- предельная температура хранения -40 °С … +85 °С.

## <span id="page-11-0"></span>**2.3. Технические параметры**

В приведенной таблице жирным шрифтом указаны параметры, контролируемые изготовителем в процессе производства. Другие параметры взяты из паспортов на комплектующие изделия и гарантируются их производителями.

| Параметр               | Значение<br>параметра | Примечание                          |  |  |  |  |  |
|------------------------|-----------------------|-------------------------------------|--|--|--|--|--|
| Параметры порта RS-485 |                       |                                     |  |  |  |  |  |
| Защита от перегрева    |                       | Предохраняет выходные каскады от    |  |  |  |  |  |
| выходных каскадов      |                       | перегрева в случае продолжительного |  |  |  |  |  |
| порта RS-485:          |                       | короткого замыкания в шине RS-485.  |  |  |  |  |  |
| - температура сраба-   |                       | Выходные каскады передатчика порта  |  |  |  |  |  |
| тывания защиты         | 150 °C                | RS-485 переводятся в высокоомное    |  |  |  |  |  |
| - температура пере-    |                       | состояние, пока температура выход-  |  |  |  |  |  |
| хода в рабочее состо-  | 140 °C                | ного каскада не понизится до 140 °С |  |  |  |  |  |
| яние                   |                       |                                     |  |  |  |  |  |
| Защита от корот-       |                       |                                     |  |  |  |  |  |
| кого замыкания         | Есть                  |                                     |  |  |  |  |  |
| клемм порта RS-485     |                       |                                     |  |  |  |  |  |
| Защита от электро-     |                       |                                     |  |  |  |  |  |
| статического раз-      |                       |                                     |  |  |  |  |  |
| ряда и выбросов на     | Есть                  |                                     |  |  |  |  |  |
| клеммах порта          |                       |                                     |  |  |  |  |  |
| <b>RS-485</b>          |                       |                                     |  |  |  |  |  |
| Нагрузочная способ-    |                       | 32 аналогичных модуля могут быть    |  |  |  |  |  |
| ность                  | 32                    | подсоединены в качестве нагрузки    |  |  |  |  |  |
|                        |                       | порта RS-485                        |  |  |  |  |  |
| Дифференциальное       |                       | При<br>сопротивлении нагрузки<br>ОT |  |  |  |  |  |
| выходное               | от 1,5 до 5 В         | 27 Ом до бесконечности              |  |  |  |  |  |
| напряжение             |                       |                                     |  |  |  |  |  |
| Синфазное напряже-     |                       |                                     |  |  |  |  |  |
| ние на зажимах в ре-   | от -7 до              |                                     |  |  |  |  |  |
| жиме передачи          | $+12B$                |                                     |  |  |  |  |  |
| Ток короткого за-      | от 35 до              |                                     |  |  |  |  |  |
|                        |                       | При напряжении на зажимах порта от  |  |  |  |  |  |
| мыкания выходов        | 250 MA                | $-7 B$ до $+12 B$                   |  |  |  |  |  |
| Напряжение логиче-     |                       |                                     |  |  |  |  |  |
| ской единицы на        | 4 B                   | Ток выхода -4 мА                    |  |  |  |  |  |
| выходе                 |                       |                                     |  |  |  |  |  |

<span id="page-11-1"></span>Табл. 1. Параметры модулей при температуре -40...+70 °С

#### **2.3. Технические параметры**

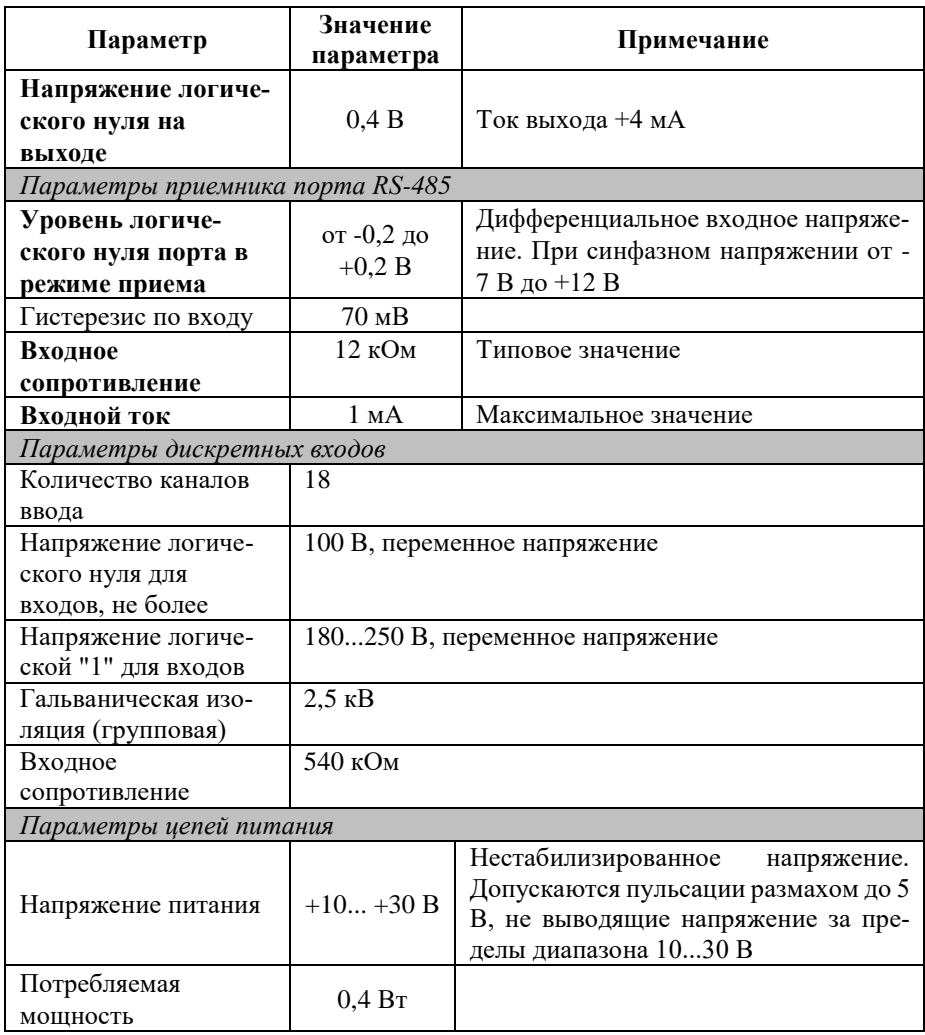

*Примечание к таблице*

1. При обрыве линии с приемной стороны порта RS-485 приемник показывает состояние логической единицы.

- 2. Максимальная длина кабеля, подключенного к выходу передатчика порта RS-485, равна 1,2 км.
- 3. Импеданс нагрузки порта RS-485 100 Ом.

## <span id="page-13-0"></span>**3. Описание принципов построения**

Модуль построен на следующих основных принципах:

- новейшая элементная база с температурным диапазоном от -40 до +70 °С:
- поверхностный монтаж;
- групповая пайка в конвекционной печи со строго контролируемым температурным профилем;
- <span id="page-13-1"></span>утолщенный корпус из ударопрочного полистирола.

### **3.1. Структура модуля**

Модуль имеет дискретные входы, к которым могут подключаться источники дискретных сигналов переменного тока, напряжением ~220В.

Дискретные сигналы со входов модулей через групповые изоляторы поступают в микроконтроллер. Изолированная часть модуля, питается через развязывающий преобразователь постоянного напряжения, чем обеспечивается полная гальваническая изоляция входов от блока питания и интерфейсной части [\(рис. 3.1\)](#page-14-0).

Микроконтроллер модуля выполняет следующие функции:

- исполняет команды, посылаемые из управляющего компьютера;
- реализует протокол обмена через интерфейс RS-485.

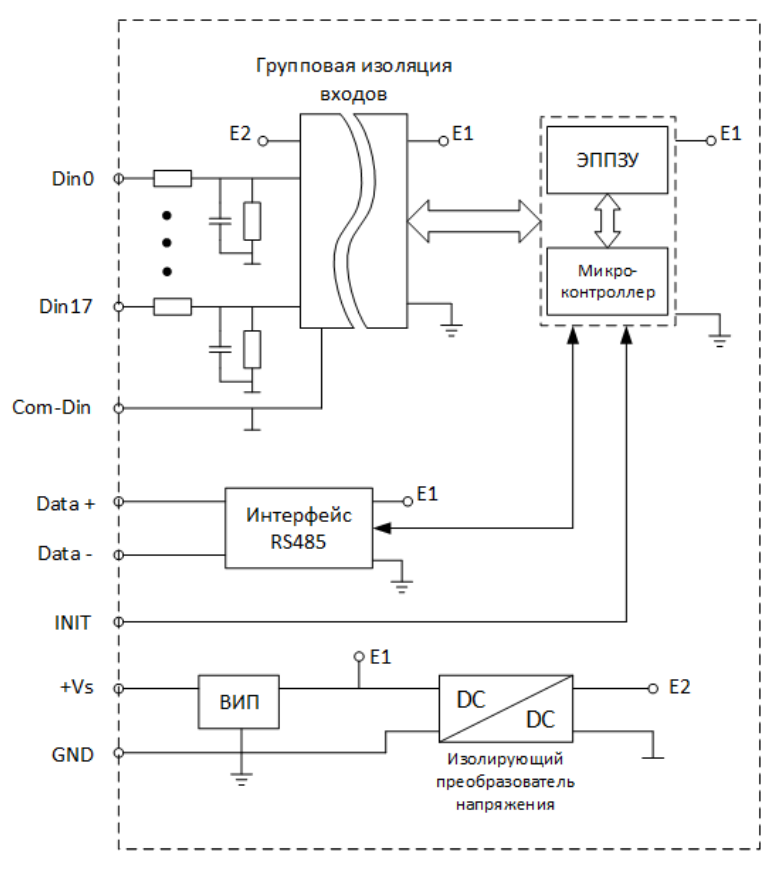

Рис. 3.1. Структурная схема модуля NL-18HV

<span id="page-14-0"></span>Схема питания модулей содержит вторичный импульсный источник питания, позволяющий с высоким к.п.д. преобразовывать напряжение питания в диапазоне от +10 до +30В в напряжение +5 В. Интерфейс RS-485 выполнен на стандартных микросхемах фирмы Analog Devices, удовлетворяющих стандартам EIA для интерфейсов RS-485 и RS-422 и имеющих защиту от электростатических зарядов, от выбросов на линии связи, от короткого замыкания и от перенапряжения. Дополнительно в модуле использована позисторная защита от перенапряжения на клеммах порта RS-485.

Внешние управляющие команды посылаются в модуль через порт RS-485.

## <span id="page-15-0"></span>**4. Руководство по применению**

Для работы с модулем необходимо иметь следующие компоненты:

- сам модуль;
- управляющий компьютер, который может выводить ASCII коды через порт USB или RS-485, или RS-232;
- источник питания напряжением от 10 до 30 В;
- конвертер порта USB (или RS-232) в RS-485 (если компьютер не имеет порта RS-485).

Управление модулем выполняется любой программой, способной посылать ASCII - коды в порт USB (RS-485), например, программой Hyper Terminal из стандартной поставки Windows™. Можно использовать программу Putty, или NLConfig в терминальном режиме, или аналогичную.

### <span id="page-15-1"></span>**4.1. Органы индикации модуля**

На лицевой панели модуля расположены два светодиодных индикатора: красный и зеленый, а также линейка светодиодов для индикации состояния входов. Свечение красного светодиодного индикатора означает ошибку. Зеленый светодиод горит при нормальной работе модуля. При общении с сетью он тускнеет на короткое время. Мигание зеленого светодиода при потухшем красном означает ошибку системного сторожевого таймера.

#### <span id="page-15-2"></span>**4.2. Монтирование модуля**

Модуль может быть использован на производствах и объектах вне взрывоопасных зон в соответствии с настоящим Руководством по эксплуатации и действующими нормативными документами Госгортехнадзора Росси по безопасности.

Модуль может быть установлен в шкафу или на стене с помощью винтов или шурупов, а также на DIN-рейку.

Для крепления на DIN-рейку нужно оттянуть пружинящую защелку [\(рис.](#page-7-0) 1.2 - [рис.](#page-8-1) 1.3), затем надеть модуль на рейку и отпустить защелку. Чтобы снять модуль, сначала оттяните ползунок, затем снимите модуль. Оттягивать защелку удобно отверткой.

Модули можно также крепить один сверху другого. Такой способ удобен, когда размеры монтажного шкафа жестко ограничены, а его толщина позволяет расположить несколько модулей один над другим. Для этого используют вспомогательный отрезок стандартной 35-мм DIN рейки, в которой делают два отверстия диаметром 5 мм на расстоянии 60 мм одно от другого, затем крепят рейку сверху корпуса модуля двумя винтами, используя те же отверстия, что и для крепления верхней крышки модуля к его основанию [\(рис. 4.1\)](#page-16-1). На закрепленную DIN рейку крепят второй модуль [\(рис. 4.2\)](#page-16-0).

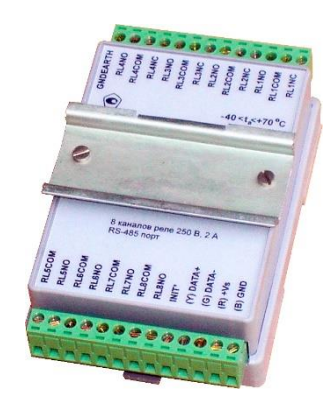

Рис. 4.1. Чтобы закрепить один модуль сверху другого, сначала закрепите DIN-рейку сверху модуля.

<span id="page-16-0"></span>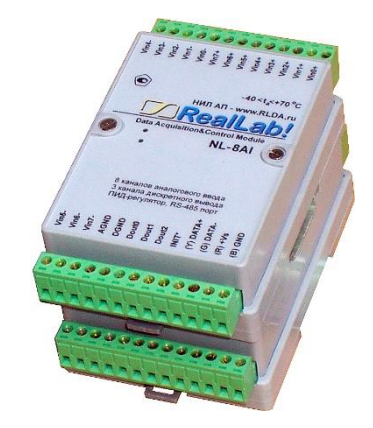

Рис. 4.2. Крепление одного модуля на другой

<span id="page-16-1"></span>Перед установкой модуля следует убедиться, что температура и влажность воздуха, а также уровень вибрации и концентрация газов, вызывающих коррозию, находятся в допустимых для модуля пределах.

При установке модуля вне помещения его следует поместить в пылевлагозащищенном корпусе с необходимой степенью защиты, например, IP-66 [\(рис. 4.4\)](#page-18-1).

Сечение жил проводов, подсоединяемых к клеммам модуля, должно быть в пределах от 0,5 до 2,5 кв.мм. При закручивании клеммных винтов крутящий момент не должен превышать 0,12 Н\*м. Провод следует зачищать на длину 7-8 мм.

При неправильной полярности источника питания модуль не выходит из строя и не работает, пока полярность не будет изменена на правильную. При правильном подключении питания загорается зеленый светодиод на лицевой панели прибора. Если источник питания подключен к модулю с помощью длинных проводов, то нужно следить, чтобы падение напряжение на проводе не уменьшило напряжение на клеммах модуля ниже +10 В. Подключение источника питания к модулю рекомендуется выполнять цветными проводами. Положительный полюс источника должен быть подключен красным проводом к выводу +Vs модуля (обозначение (R) - "Red" на корпусе модуля), земля подключается черным проводом к выводу GND с буквой (B) - "Black".

Если модуль расположен далеко от общего источника питания, он может быть подключен к отдельному маломощному источнику питания.

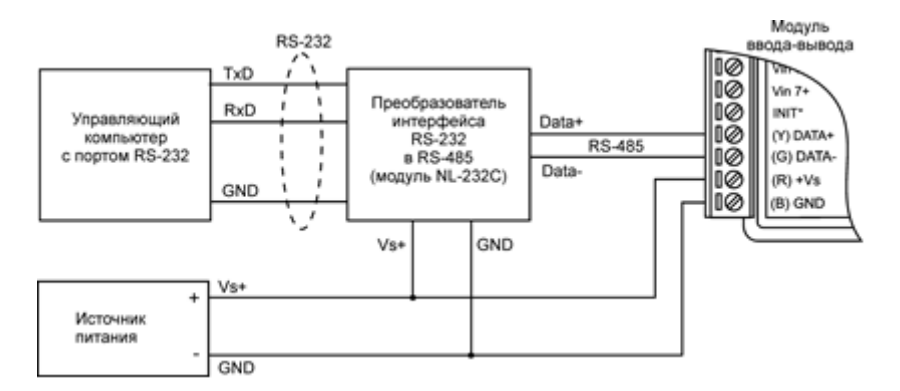

Рис. 4.3. Подключение модуля к порту RS-232 компьютера

Подсоединение модуля к промышленной сети на основе интерфейсов RS-485 выполняется экранированной витой парой. Такой провод уменьшает наводки на кабель и повышает устойчивость системы к сбоям во время эксплуатации. Один из проводов витой пары подключают к выводу DATA+ модуля. Этот провод желательно выбрать желтым (обозначение "Y" - "Yellow" на корпусе модуля). Второй провод должен быть зеленым и подключаться к выводу DATA- модуля (провод "G" - "Green").

### <span id="page-18-0"></span>**4.3. Программное конфигурирование модуля**

Прежде чем подключить модуль к сети, его необходимо сконфигурировать, т.е. задать скорость обмена данными, установить бит контрольной суммы, адрес, номер входного диапазона и формат данных (см. раздел [8\)](#page-24-0).

#### <span id="page-18-2"></span>**4.3.1. Установки "по умолчанию"**

*Заводскими установками (установками по умолчанию) являются следующие:*

- скорость обмена 9600 бит/с;
- количество бит данных 8;
- один стоп бит;
- четность нет;
- адрес 01 (шестнадцатеричный);
- тип (позиция ТТ в команде %AANNTTCCFF) = 40;
- контрольная сумма отключена.

<span id="page-18-1"></span>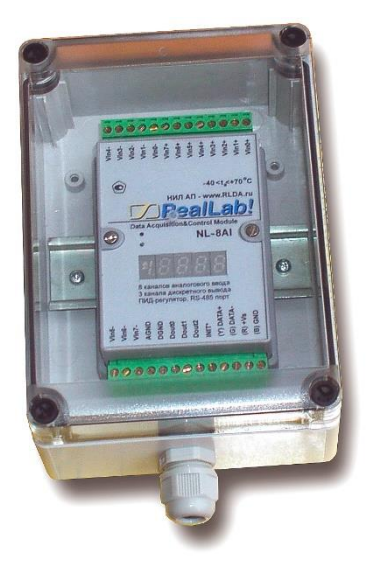

Рис. 4.4. Модуль серии NL в пылевлагозащищенном корпусе IP65

#### <span id="page-19-0"></span>4.3.2. Применение режима INIT\*

Этот режим используется для установки скорости обмена, а также в случае, когда пользователь забыл ранее установленные параметры конфигурации модуля. Для решения проблемы достаточно перейти в режим "INIT\*", как это описано ниже, и считать нужные параметры, хранящиеся в ЭППЗУ модуля, командой \$002(cr). В режиме INIT\* всегда устанавливается адрес 00, скорость обмена 9600 бит/с, контрольная сумма выключена. Установленные в режиме INIT\* параметры вступают в силу после перезагрузки модуля.

Для выполнения сброса параметров модуля в заводские установки, необходимо перейти в режим "INIT" и выполнить команду ^RESET (см. п. 8.7). При этом ЭППЗУ модуля будет полностью перезаписано. В этом случае модуль полностью вернет заводские установки всех параметров. С заводскими параметрами модуль начнет работать после отключения вывода "INIT" и перезагрузки модуля.

Сначала подключите модуль к компьютеру, как показано на рис. 4.5. Если компьютер не имеет порта RS-485, то можно использовать преобразователь интерфейса NL-232C, или NL-485-USB.

Для перехода в режим INIT\* выполните следующие действия:

- выключите модуль;
- соедините вывод "INIT\*" с выводом "GND";
- включите питание;  $\bullet$
- отправьте в модуль команду \$002(cr) при скорости 9600 бит/с, чтобы  $\bullet$ прочесть конфигурацию, ранее записанную в ЭППЗУ модуля;
- выключите питание, отсоедините вывод "INIT\*".

Чтобы изменить скорость обмена, нужно сделать следующее:

- соединить вывод INIT\* с "землей";
- включить питание модуля;
- отправить команду изменения контрольной суммы и скорости обмена  $\bullet$ (см. пример ниже);
- выключить питание молуля:  $\bullet$
- отключить вывод INIT\* от "земли";
- включить питание;

#### 4.3. Программное конфигурирование модуля

проверить слеланные изменения. Не забульте слелать соответствующие изменения скорости обмена и контрольной суммы на управляющем компьютере.

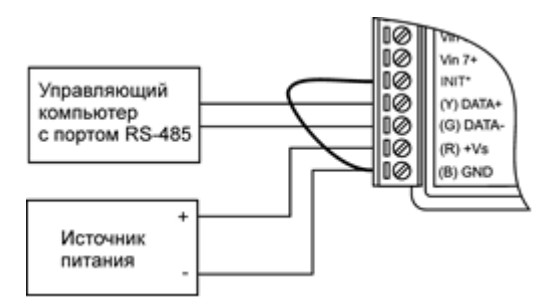

<span id="page-20-0"></span>Рис. 4.5. Соединение вывода INIT\* с "землей" для изменения скорости обмена и контрольной суммы

#### 4.3.3. Применение контрольной суммы

Контрольная сумма позволяет обнаружить ошибки в командах, посланных из управляющего компьютера в модуль, и в ответах модуля.

Контрольная сумма представляется двумя ASCII символами шестнадцатеричного формата и передается непосредственно перед "возвратом каретки" (cr). Контрольная сумма должна быть равна сумме кодовых значений всех ASCII символов, представленных в команде. Эта сумма должны быть представлена в шестнадцатеричной системе счисления. Если сумма больше FFh, то в качестве контрольной суммы используется только младший байт. Если контрольная сумма в команде записана ошибочно или пропушена, молуль отвечать не будет.

#### Пример.

Предположим, мы хотим переслать в модуль команду \$012(cr) (см. п. 8.10). Сумма ASCII кодов (см. "таблица 4") символов команды (символ возврата каретки не считается) равна

" $\frac{1}{2}$ ", " $\frac{1}{2}$ ", " $\frac{1}{2}$ ", " $\frac{1}{2}$ ", " $\frac{2}{3}$ " = 2.4h + 30h + 31h + 32h = B7h.

контрольная сумма равна B7h, т.е. перед символом (cr) в команде надо указать "B7", и команда \$012(cr) будет выглядеть как \$012B7(cr).

Если ответ молуля на эту команлу без контрольной суммы получен в виле. например, !01400600(cr), то сумма ASCII кодов символов этой команды равна:

"("+"0"+"1"+"4"+"0"+"0"+"6"+"0"+"0"=21h+30h+31h+34h+30h+30h+36h  $+30h +30h = 1ACh$ .

и контрольная сумма для этого случая равна ACh, т.е. ответ модуля при работе с контрольной суммой будет, например, !014006C0AC(cr), где предпоследний байт СО означает, что установлен режим обмена с контрольной суммой (см. пример из п. 4.3.2).

#### 4.3.4. Изменение формата данных

Выбрать формат данных можно командой % AANNTTCCFF (п. 8.8), как это описано в примере к разделу 4.3.2. Для этого следует пользовать справочной таблицей "табл. 3".

## <span id="page-21-0"></span>4.4. Ввод сигналов 220 В

Модуль NL-18HV имеет входы, рассчитанные на подключение сигналов переменного напряжения с уровнем логической единицы от 180 до 250 В. Это позволяет использовать модуль для управления оборудованием, подключенным к промышленной сети с напряжением фазы относительно нулевого провода 220 В, Примером применения может быть защита трехфазного двигателя путем регистрации обрыва фазы в цепи его питания (рис. 4.6), для анализа состояния (включено/выключено) мощных нагрузок, питающихся от сети 220 B

При полключении нескольких источников сигнала 220B к выводу COM-Din модуля необходимо подключить нулевую фазу или контурную "землю". Тогда сигналы от всех других источников можно подводить к модулю только одним проводом (фазовый провод). При этом ошибка в выборе провода фаза/ноль не может привести к короткому замыканию, т.к. при подключении фазы модуль работает правильно, а при ошибочном подключении нулевого провода к входу Din сигнал передаваться не будет.

Особенностью ввода сигналов 220 В является то, что входные цепи модуля практически не потребляют электрический ток (ток входа около 5 мА). Поэтому при выборе марки провода внимание нужно обращать только на качество его изоляции, но не на площадь поперечного сечения.

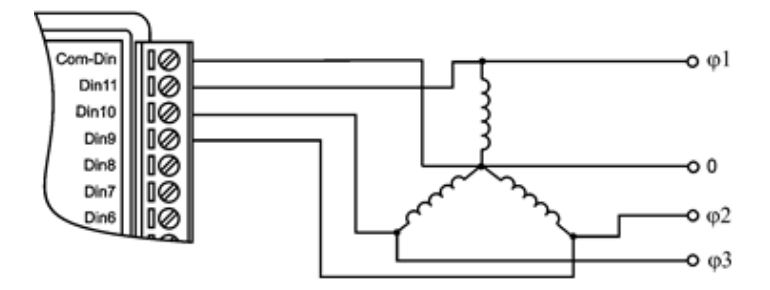

<span id="page-22-3"></span>Рис. 4.6. Контроль обрыва фазы в подводящих цепях 220/380 В трехфазного двигателя с помощью модуля NL-18HV

## <span id="page-22-0"></span>**4.5. Контроль качества и порядок замены устройства**

Контроль качества модуля при производстве выполняется на специально разработанном стенде, где измеряются все его параметры. Пользователь же может убедиться в работоспособности модуля, подключив его к компьютеру и приняв с помощью терминальной программы логические состояния на входах.

Неисправные модули до наступления гарантийного срока могут быть отремонтированы или заменены на новые у изготовителя.

## <span id="page-22-1"></span>**4.6. Действия при отказе изделия**

При отказе модуля в системе его следует заменить на новый. Перед заменой в новый модуль нужно записать все необходимые установки (адрес, скорость обмена, разрешение/запрет использования контрольной суммы). Для замены модуля из него вынимают клеммные колодки, не отсоединяя от них провода, и вместо отказавшего модуля устанавливают новый. При выполнении этой процедуры работу всей системы можно не останавливать.

# <span id="page-22-2"></span>**5. Техника безопасности**

Изделие относится к приборам, которые питаются напряжением до 250 В. К работе с модулем допускаются лица, ознакомившиеся с настоящим руководством по эксплуатации. Изучившие «Правила технической эксплуатации электроустановок», «Правила техники безопасности при эксплуатации электроустановок потребителей», утвержденные Госэнергонадзором, и имеющие квалификационную группу по технике безопасности не ниже третьей. При эксплуатации источника питания необходимо соблюдать правила безопасности обращения с установками на напряжение до 1000 В, прошедшие инструктаж по технике безопасности при работе с электро- и радиоизмерительными приборами.

# <span id="page-23-0"></span>**6. Хранение, транспортировка и утилизация**

Хранить устройство следует в таре изготовителя. При ее отсутствии надо принять меры для предохранения изделия от попадания внутрь его и на поверхность пыли, влаги, конденсата, инородных тел. Срок хранения прибора составляет 10 лет.

Транспортировать изделие допускается любыми видами транспорта в таре изготовителя.

Устройство не содержит вредных для здоровья веществ, и его утилизация не требует принятия особых мер.

# <span id="page-23-1"></span>**7. Гарантия изготовителя**

НИЛ АП гарантирует бесплатную замену или ремонт неисправных приборов в течение 18 месяцев со дня продажи при условии отсутствия видимых механических повреждений и не нарушении условий эксплуатации.

Покупателю запрещается открывать крышку корпуса прибора. На приборы, которые были открыты пользователем, гарантия не распространяется.

Доставка изделий для замены выполняется по почте или курьером. При пересылке почтой прибор должен быть помещен в упаковку изготовителя или эквивалентную ей по стойкости к механическим воздействиям, имеющим место во время пересылки. К прибору необходимо приложить описание дефекта и условия, при которых прибор вышел из строя.

# <span id="page-24-0"></span>8. Справочные данные

Установки модуля "по умолчанию" см. в п. 4.3.1.

## <span id="page-24-1"></span>8.1. Кодировка скоростей обмена модуля

<span id="page-24-5"></span>Табл. 2. Коды скоростей обмена модуля

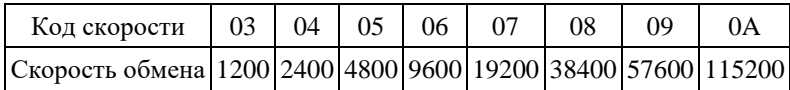

## <span id="page-24-2"></span>8.2. Коды установки формата данных

В верхней строке таблицы проставлены номера битов в 8-битовом слове, в нижней строке указаны их коды, под таблицей - соответствия между кодами и их смыслом

|                    | $*2$ |  |        |                                 | $*2$ |     |  |  |
|--------------------|------|--|--------|---------------------------------|------|-----|--|--|
| $*2$<br>$\sim 100$ |      |  |        | Контрольная *3 - Формат данных: |      |     |  |  |
|                    |      |  | сумма: |                                 |      | 000 |  |  |
| 0 - Выключена      |      |  |        |                                 |      |     |  |  |

<span id="page-24-4"></span>Табл. 3. Колы установки формата ланных и контрольной суммы

 $1 - R$ к пючена

### <span id="page-24-3"></span>8.3. Формат дискретных данных

Соответствие между входами модуля и выводимыми данными приведено в следующей таблице:

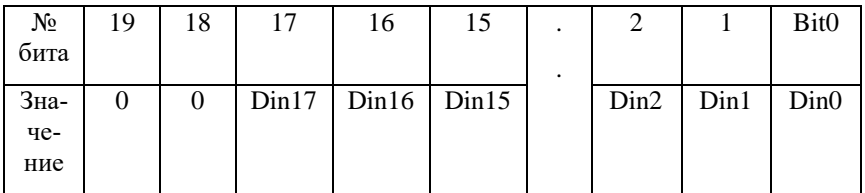

Возможные значения: 00000-3FFFF

## <span id="page-25-0"></span>8.4. Таблица 4. Кодировка ASCII символов

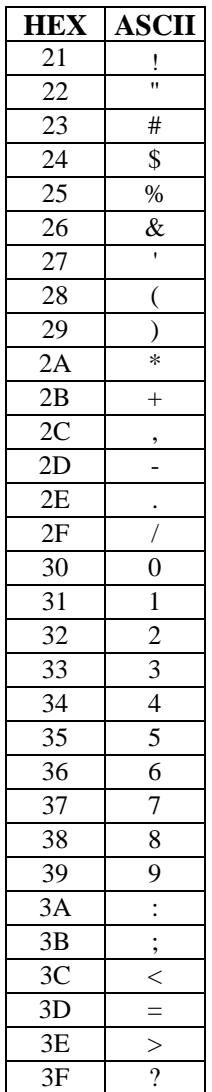

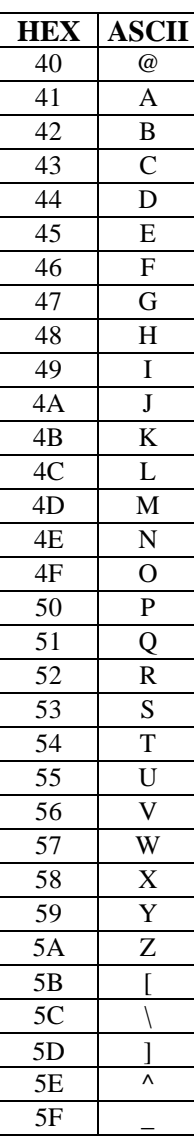

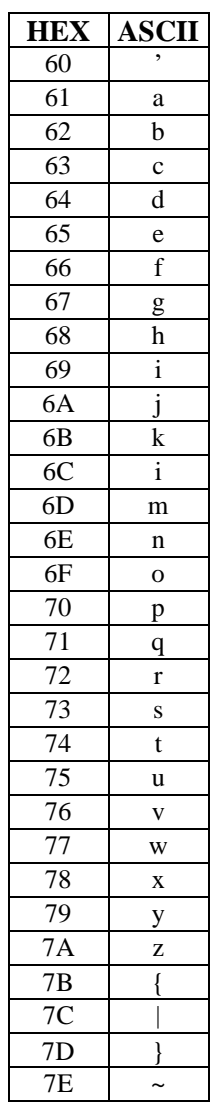

### <span id="page-26-0"></span>**8.5. Синтаксис команд**

Команды, посылаемые управляющим компьютером в модуль, имеют следующую синтаксическую структуру:

[разделительный символ][адрес][команда][данные][CHK][cr],

где CHK - контрольная сумма из двух символов (в контрольную сумму не включается код символа возврата каретки); cr - возврат каретки (ASCII код 0Dh).

Символ h справа от числа обозначает, что это число шестнадцатеричное.

Каждая команда начинается разделительным символом, в качестве которого могут быть использованы знаки: ~, \$, #, %, @, ^, в ответах модуля используются знаки !, ?, >.

Адрес модуля состоит из двух символов и передается в шестнадцатеричной системе счисления.

За некоторыми командами следуют данные, но их может и не быть. Контрольная сумма, состоящая из двух букв, может быть или отсутствовать. Каждая команда должна оканчиваться символом возврата каретки (CR).

ВСЕ КОМАНДЫ ДОЛЖНЫ БЫТЬ НАБРАНЫ В ВЕРХНЕМ РЕГИСТРЕ! При использовании ОРС сервера NLopc символы можно набирать в любом регистре, поскольку сервер автоматически переводит все символы команд в верхний регистр перед пересылкой в модуль.

## <span id="page-26-1"></span>**8.6. Список команд модуля**

Команды модуля приведены в следующей таблице.

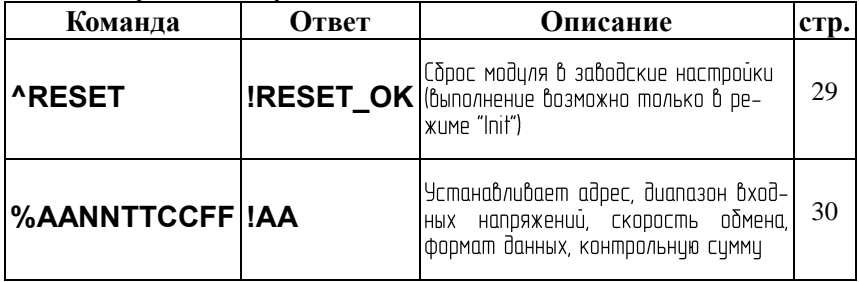

Табл. 5. Набор команд модуля NL-18HV

#### 8. Справочные данные

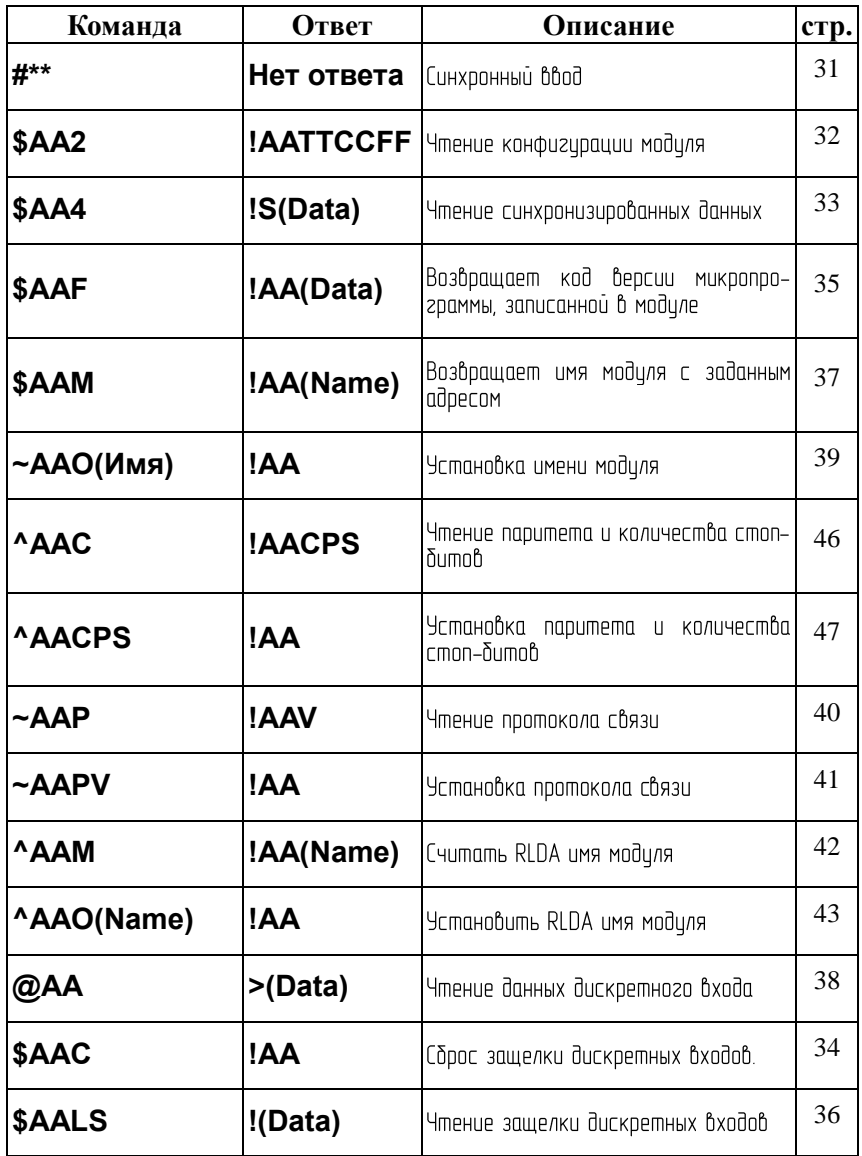

## <span id="page-28-0"></span>**8.7. ^RESET**

**Описание**: сброс модуля в заводские установки. Выполнение команды возможно только в режиме "INIT" (см. п. [4.3.2\)](#page-19-0).

**Синтаксис**: ^RESET(cr)

**Ответ** модуля на команду:

- если команда выполнена, то !RESET\_OK(cr);

- если команда не выполнена, то ответа не будет.

#### **Пример:**

Команда: ^RESET(cr) Ответ: !RESET\_OK.

Модуль сброшен в заводские установки. Изменения вступят в силу после, отключения вывода "INIT" и перезагрузки модуля.

## <span id="page-29-0"></span>**8.8. %AANNTTCCFF**

**Описание**: Установить конфигурацию модуля.

**Синтаксис**: %AANNTTCCFF[CHK](cr), где

AA - адрес (от 00 до FF);

NN - новый адрес (от 00 до FF);

- TT код входного диапазона (Для модулей дискретного ввода-вывода всегда ТТ=40);
- СС скорость работы на RS-485 (См. п. [8.1\)](#page-24-1);

FF - новый формат данных [\(8.2\)](#page-24-2).

При изменении скорости, необходимо шунтировать вывод INIT\* на GND (см. п. [4.3.2\)](#page-19-0).

**Ответ** модуля на команду:

- если команда выполнена - то !AA[CHK](cr);

- если команда не выполнена, то ?AA[CHK](cr),

Если имели место синтаксические ошибки или ошибки связи, то ответа не будет.

При попытке изменения скорости или контрольной суммы без заземления вывода INIT\* модуль отвечает с таким заголовком:

AA (адрес ответившего модуля).

Адрес может быть в диапазоне от 00 до FF.

#### **Пример**

Команда: %0102400600(cr)

Ответ: !02.

Модуль изменил адрес с 01 на 02, ответил о том, что команда выполнена.

## <span id="page-30-0"></span> $8.9.$  #\*\*

Описание: Синхронный ввод входных данных. По этой команде происходит ввод сигналов во все модули ввода со всех их входов без задержки, вызванной командами обмена с компьютером ("одновременно", или "синхронно"). Данные запоминаются в буферных регистрах модуля и позже могут быть считаны командой \$AA4.

Синтаксис: #\*\*[CHK](cr)

Ответ на эту команду: нет ответа

#### Пример:

Команда: #\*\*(cr) Ответ: нет ответа

Всем модулям послана команда, по которой они должны одновременно ввести данные со своих входов.

Команда: \$014(cr) Ответ: !10F0000

Прочитаны синхронно полученные данные из модуля 01, S=1, т.е данные прочитаны первый раз после оправления команды синхронизации.

## <span id="page-31-0"></span>8.10. \$AA2

Описание: Чтение конфигурации модуля.

Синтаксис: \$AA2[CHK](cr), где  $AA$ - алрес молуля (00...FF).

2 - идентификатор команды.

Ответ на эту команду:

если команда выполнена, то !AATTCCFF[CHK](cr);

если команда не выполнена, то ?AA[CHK](cr).

Если имели место синтаксические ошибки или ошибки связи, то ответа нет.

Злесь

- адрес ответившего модуля (от 00 до FF);  $AA$
- код входного диапазона, для дискретных модулей  $TT = 40$ ; **TT**
- $CC$ скорость работы на RS-485 (См. п.8.1);
- $FF$ формат данных (См. п.8.2).

#### Пример:

Команда: \$012(cr) Ответ: !01400600.

Адрес модуля 01, код входного диапазона 05, скорость 06, тип данных 40.

## <span id="page-32-0"></span>8.11. \$AA4

Описание: Чтение синхронизированных данных. Эта команда позволяет считать из буферных регистров входные данные, которые были записаны туда синхронно командой #\*\*.

Синтаксис: \$AA4[CHK](cr), где

- $AA$ - адрес (от 00 до FF);
- $\Delta$ - идентификатор команды.

Ответ модуля на команду:

- если команда выполнена - то !S(Data)[CHK](cr);

- если команда не выполнена, то ?АА[CHK](cr),

Если имели место синтаксические ошибки или ошибки связи, то ответа не будет.

 $S$  - статус синхронизированных данных,  $S = 1$  означает, что данные читаются первый раз,  $S = 0$  означает, что данные уже были ранее прочитаны.

(Data) - синхронизированные данные.

#### Пример

Команда: \$014 Ответ: 201

Попытка прочесть синхронизированные данные из модуля с адресом 01, но данные недоступны.

Команда: #\*\* Ответ: нет ответа

Послана команда синхронного ввода данных во все модули ввода (одновременно).

Ответ: !130F00 Команла: \$014

Прочитаны синхронизированные данные из модуля с адресом 01, данные прочитаны первые раз, значение синхронизированных данных 30F00.

## <span id="page-33-0"></span>**8.12. \$AAC**

**Описание**: Сброс защелки дискретных входов.

**Синтаксис**: \$AAC[CHK](cr), где

AA - адрес модуля (от 00 до FF);

С - идентификатор команды.

**Ответ** модуля на эту команду:

если команда выполнена, то !AA[CHK](cr);

если не выполнена, то ?AA[CHK](cr).

Если имели место синтаксические ошибки или ошибки связи, то ответа нет.

Здесь

AA - адрес модуля (от 00 до FF).

#### Пример:

Команда: \$01L1(cr). Ответ: !00018.

Защелка зафиксировала высокий уровень на входах Din3 и Din4.

Команда: \$01С(cr). Ответ: !01.

Сбросить защелку дискретных входов.

Команда: \$01L1(cr). Ответ: !00000.

Защелка пока не зафиксировала высокий уровень на входах.

## <span id="page-34-1"></span><span id="page-34-0"></span>**8.13. \$AAF**

**Описание**: Чтение версии программы.

**Синтаксис**: \$AAF[CHK](cr), где

AA - адрес (от 00 до FF);

F - команда чтения версии.

**Ответ** на эту команду:

если команда выполнена, то !AA(Data)[CHK](cr);

если команда не выполнена, то ?AA[CHK](cr).

Если имели место синтаксические ошибки или ошибки связи, то ответа нет.

Здесь

AA - адрес ответившего модуля (от 00 до FF);

Data - версия программы.

Пример:

Команда: \$01F(cr) Ответ: !01V0.0.

Версия программы - V0.0.

## <span id="page-35-0"></span>**8.14. \$AALS**

**Описание**: Чтение защелки дискретных входов.

**Синтаксис**: \$AALS[CHK](cr), где

AA - адрес модуля (от 00 до FF);

L - идентификатор команды;

S - уровень читаемых защелок (0-защелка низкого уровня, 1-защелка высокого уровня).

**Ответ** модуля на эту команду:

если команда выполнена, то !(Data)[CHK](cr);

если не выполнена, то ?AA[CHK](cr).

Если имели место синтаксические ошибки или ошибки связи, то ответа нет.

Здесь

AA - адрес модуля (от 00 до FF);

(Data) - состояние защелкнутых дискретных входов.

#### Пример:

Команда: \$01L0(cr). Ответ: !3FFFF.

Защелка зафиксировала низкий уровень на всех дискретных входах.

Команда: \$01L1(cr). Ответ: !00018.

Защелка зафиксировала высокий уровень на входах Din3 и Din4.

Данный пример демонстрирует поведение модуля, если на дискретных входах Din3 и Din4 состояние сигналов менялось, а на остальных входах присутствовал постоянно низкий уровень.

## <span id="page-36-1"></span><span id="page-36-0"></span>**8.15. \$AAM**

**Описание**: Чтение имени модуля фирмы ICP, совместимого с серией NL.

**Синтаксис**: \$AAM[CHK](cr), где

AA - адрес (от 00 до FF);

M - команда чтения имени.

**Ответ** модуля на эту команду:

если команда выполнена, то !AA(Name)[CHK](cr);

если не выполнена, то ?AA[CHK](cr).

Если имели место синтаксические ошибки или ошибки связи, то ответа нет.

Здесь

AA - адрес ответившего модуля (от 00 до FF);

(Name) - имя модуля.

#### **Пример:**

Команда: \$01M(cr) Ответ: !017053.

Имя совместимого модуля - 7053.

Для чтения RLDA имени модуля (например, NL-16DI) используйте команды ^AAM.

## <span id="page-37-0"></span>**8.16. @AA**

**Описание**: Чтение данных на дискретных входах.

**Синтаксис**: @AA[CHK](cr), где

AA - адрес (от 00 до FF);

**Ответ** модуля на команду:

- если команда выполнена - то >(Data)[CHK](cr);

- если команда не выполнена, то ?AA[CHK](cr),

Если имели место синтаксические ошибки или ошибки связи, то ответа не будет.

#### **Пример**

Команда: @01(cr) Ответ: >00F00

Данные на входе модуля с адресом 01 выражаются числом 00F00.

## <span id="page-38-0"></span>**8.17. ~AAO(Name)**

**Описание**: Установка ICP-совместимого имени модуля. Для установки RLDA имени модуля используйте команду ^AAO(Name)

**Синтаксис**: ~AAO(Name)[CHK](cr), где

 $AA$  - адрес (от 00 до FF);

O - команда установки имени;

(Name) - имя.

**Ответ** модуля на эту команду:

если команда выполнена, то !AA[CHK](cr);

если не выполнена, то ?AA[CHK](cr).

Если имели место синтаксические ошибки или ошибки связи, то ответа нет. Здесь

AA - адрес ответившего модуля (от 00 до FF).

#### **Пример:**

Команда: ~017053(cr) Ответ: !01.

Установлено имя модуля 7053.

## <span id="page-39-0"></span>**8.18. ~AAP**

**Описание**: Чтение протокола связи.

**Синтаксис**: ~AAP[CHK](cr), где

AA - адрес (от 00 до FF);

P - идентификатор команды;

**Ответ** модуля на эту команду:

если команда выполнена, то !AAV[CHK](cr);

если не выполнена, то ?AA[CHK](cr).

Если имели место синтаксические ошибки или ошибки связи, то ответа нет. Здесь

AA - адрес ответившего модуля (от 00 до FF);

V - текущий протокол связи (0- DCON, 1 – Modbus RTU).

Смена протокола происходит только после перезапуска модуля. Поэтому если протокол был изменен, но модуль не перезапускался, возможно ситуация, когда команда вернет значение протокола Modbus RTU, не смотря на то что она будет продолжать работать в протоколе DCON.

#### **Пример:**

Команда: ~01P(cr) Ответ: !010

Чтение протокола связи. Текущий протокол DCON (сохранен в энергонезависимой памяти).

Команда: ~01P1(cr) Ответ: !01

Установка протокола связи. Установлен протокол Modbus RTU (после перезапуска модуля он будет работать в данном протоколе).

Команда: ~01P(cr) Ответ: !011

Чтение протокола связи. Текущий установленный протокол Modbus RTU (не смотря на то что модуль по-прежнему отвечает в DCON).

## <span id="page-40-0"></span>**8.19. ~AAPV**

**Описание**: Установка протокола связи.

#### **Синтаксис**: ~AAPV[CHK](cr), где

AA - адрес (от 00 до FF);

P - идентификатор команды;

V - устанавливаемый протокол связи (0- DCON, 1 – Modbus RTU).

**Ответ** модуля на эту команду:

если команда выполнена, то !AA[CHK](cr);

если не выполнена, то ?AA[CHK](cr).

Если имели место синтаксические ошибки или ошибки связи, то ответа нет. Здесь

AA - адрес ответившего модуля (от 00 до FF);

Смена протокола происходит только после перезапуска модуля.

#### **Пример:**

Команда: ~01P1(cr) Ответ: !01

Установка протокола связи. Установлен протокол Modbus RTU (после перезапуска модуля он будет работать в данном протоколе).

## <span id="page-41-0"></span>**8.20. ^AAM**

Описание: Считать имя модуля фирмы RLDA.

Синтаксис: \*AAM[CHK](cr), где

^ - символ-разделитель;

AA - адрес (от 00 до FF);

M - команда считывания имени;

Ответ модуля на эту команду:

если команда выполнена, то !AA(Name)[CHK](cr);

если не выполнена, то ?AA[CHK](cr).

Если имели место синтаксические ошибки или ошибки связи, то ответа нет.

Здесь

- ! символ-разделитель при выполненной команде;
- ? символ-разделитель при невыполненной команде;
- AA адрес ответившего модуля (от 00 до FF).

#### Пример:

Команда: ^01M(cr) - "Считать RLDA имя модуля". Ответ: !AANL-8TI.

## <span id="page-42-0"></span>**8.21. ^AAO(NAME)**

Описание: Установить имя модуля фирмы RLDA.

Синтаксис: ^AAO(NAME)[CHK](cr), где

^ - символ-разделитель;

AA - адрес (от 00 до FF);

O - команда установки имени;

NAME - имя модуля.

Ответ модуля на эту команду:

если команда выполнена, то !AA[CHK](cr);

если команда ошибочна, то ?AA[CHK](cr).

Если имели место синтаксические ошибки или ошибки связи, то ответа нет. Здесь

! - символ-разделитель при выполненной команде;

? - символ-разделитель при невыполненной команде;

AA - адрес ответившего модуля (от 00 до FF).

Пример:

Команда: ^01ONL-16DI(cr) - "Установить RLDA имя модуля".

Ответ: !AA.

## <span id="page-43-0"></span>**8.22. ^AAZ**

**Описание**: Чтение дополнительной задержки перед отправкой ответа по RS485.

**Синтаксис**: ^AAZ[CHK](cr), где

- $AA$  адрес (от 00 до FF);
- Z идентификатор команды.

**Ответ** модуля на команду:

- если команда выполнена - то !AAVV[CHK](cr);

- если команда не выполнена, то ?AA[CHK](cr),

Если имели место синтаксические ошибки или ошибки связи, то ответа не будет.

Здесь:

AA - адрес (от 00 до FF);

VV - дополнительная задержка перед отправкой ответа по RS485 представленная в миллисекундах (от 00 до FF);

#### **Пример:**

Команда: ^01Z(cr) Ответ: !0132

Дополнительная задержка перед отправкой ответа по RS485 составляет 50 мс (0x32).

## <span id="page-44-0"></span>**8.23. ^AAZVV**

**Описание**: Установка дополнительной задержки перед отправкой ответа по RS485.

**Синтаксис**: ^AAZVV[CHK](cr), где

AA - адрес (от 00 до FF);

Z - идентификатор команды;

VV - дополнительная задержка перед отправкой ответа по RS485 представленная в миллисекундах (от 00 до FF).

**Ответ** модуля на команду:

- если команда выполнена - то !AA[CHK](cr);

- если команда не выполнена, то ?AA[CHK](cr),

Если имели место синтаксические ошибки или ошибки связи, то ответа не будет.

Здесь:

AA - адрес (от 00 до FF).

#### **Пример:**

Команда: ^01Z00(cr) Ответ: !01

Установить дополнительную задержку перед отправкой ответа по RS485 0 мс.

## <span id="page-45-0"></span>**8.24. ^AAC**

**Описание**: Чтение паритета и количества стоп-битов.

**Синтаксис**: ^AAC[CHK](cr), где

 $AA$  - адрес (от 00 до FF);

C - идентификатор команды;

**Ответ** модуля на команду:

- если команда выполнена - то !AACPS[CHK](cr);

- если команда не выполнена, то ?AA[CHK](cr),

Если имели место синтаксические ошибки или ошибки связи, то ответа не будет.

Здесь:

 $AA$  - адрес (от 00 до FF);

C - идентификатор команды;

P - паритет (N – отсутствует (NONE),  $O$  – нечетный (ODD),  $E$  - четный (EVEN));

S - количество стоп битов (1 или 2).

#### **Пример:**

Команда: ^01C(cr) Ответ: !01CN1

Установленное значение паритета NONE, количество стоп-бит 1.

## <span id="page-46-0"></span>**8.25. ^AACPS**

**Описание**: Установка паритета и количества стоп-битов.

**Синтаксис**: ^AACPS[CHK](cr), где

AA - адрес (от 00 до FF);

C - идентификатор команды;

P - паритет (N – отсутствует (NONE),  $O$  – нечетный (ODD),  $E$  - четный (EVEN));

S - количество стоп битов (1 или 2).

**Ответ** модуля на команду:

- если команда выполнена - то !AACPS[CHK](cr);

- если команда не выполнена, то ?AA[CHK](cr),

Если имели место синтаксические ошибки или ошибки связи, то ответа не будет.

Здесь:

AA - адрес (от 00 до FF);

C - идентификатор команды;

#### **Пример:**

Команда: ^01CO1(cr) Ответ: !01

Установить значение паритета ODD, количество стоп-бит 1.

## <span id="page-47-0"></span>**8.26. Коды Modbus RTU для NL-18HV**

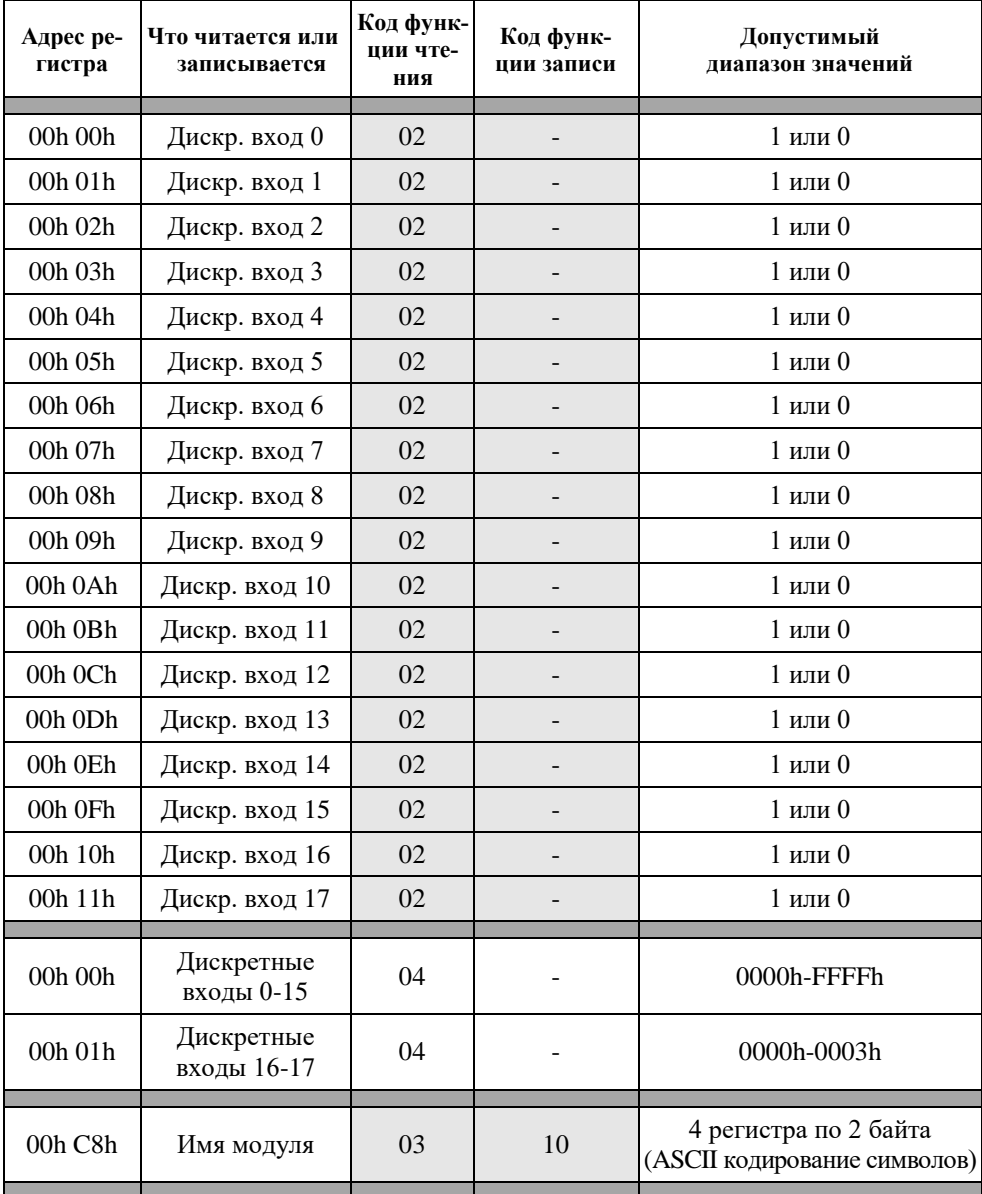

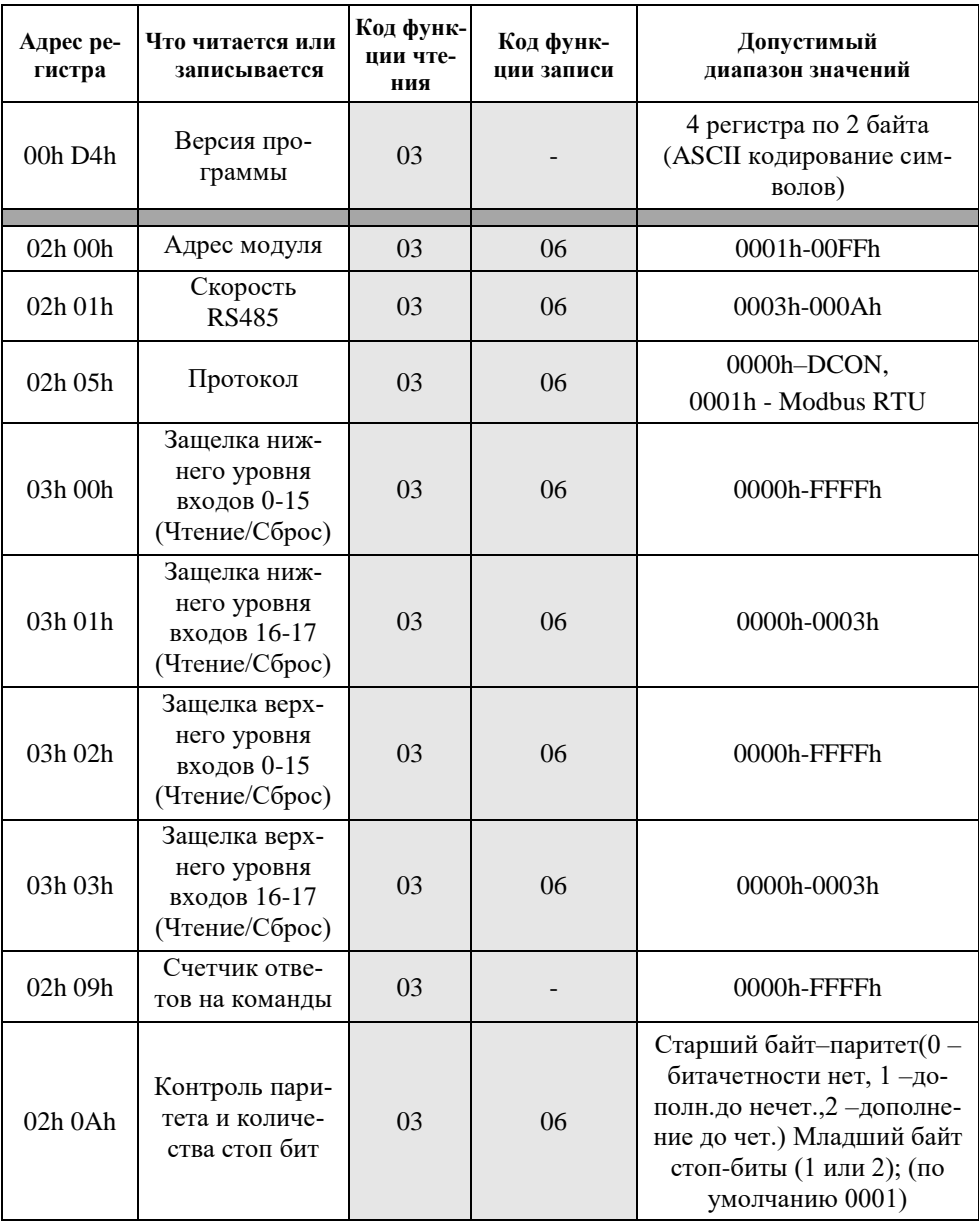

## **8.26. Коды Modbus RTU для NL-18HV**

## <span id="page-49-0"></span>**8.27. Список стандартов, на которые даны ссылки**

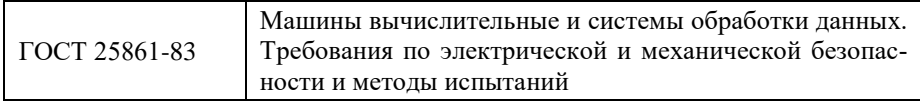

# **Лист регистрации изменений**

<span id="page-50-0"></span>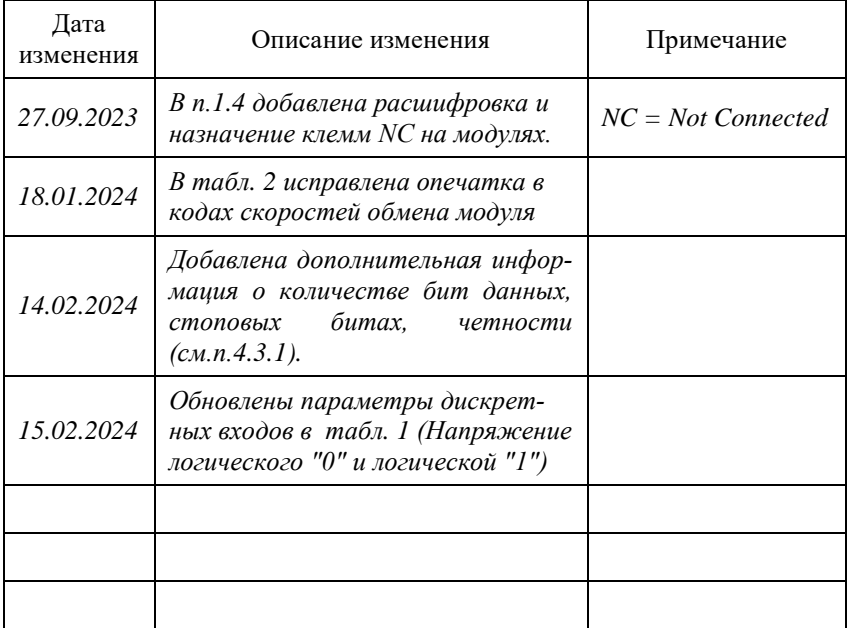